# **EG Kerk van SA**

# **80 Jarige Feesvieringe**

# Handleiding om in te skakel op die

## "Live Stream"

#### **KOM ONS DOEN DIT EERS VIR 'N REKENAAR**

- 1.Download VLC Media Player
	- a. Gaan na **[www.videolan.org](http://www.videolan.org/)** in jou "browser" b.Kliek op "download VLC"

### VLC media player

VLC is a free and open source cross-platform multimedia player and framework that plays most multimedia files as well as DVDs, Audio CDs, VCDs, and various streaming protocols.

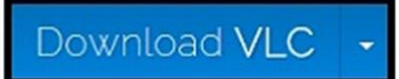

- c. Wanneer klaar afgelaai kliek "RUN"
- d."allow this app to make changes to your device?" KLIEK **Yes**
- e. Installer Language Kies English
- f. Die volgende skerms sal verskyn

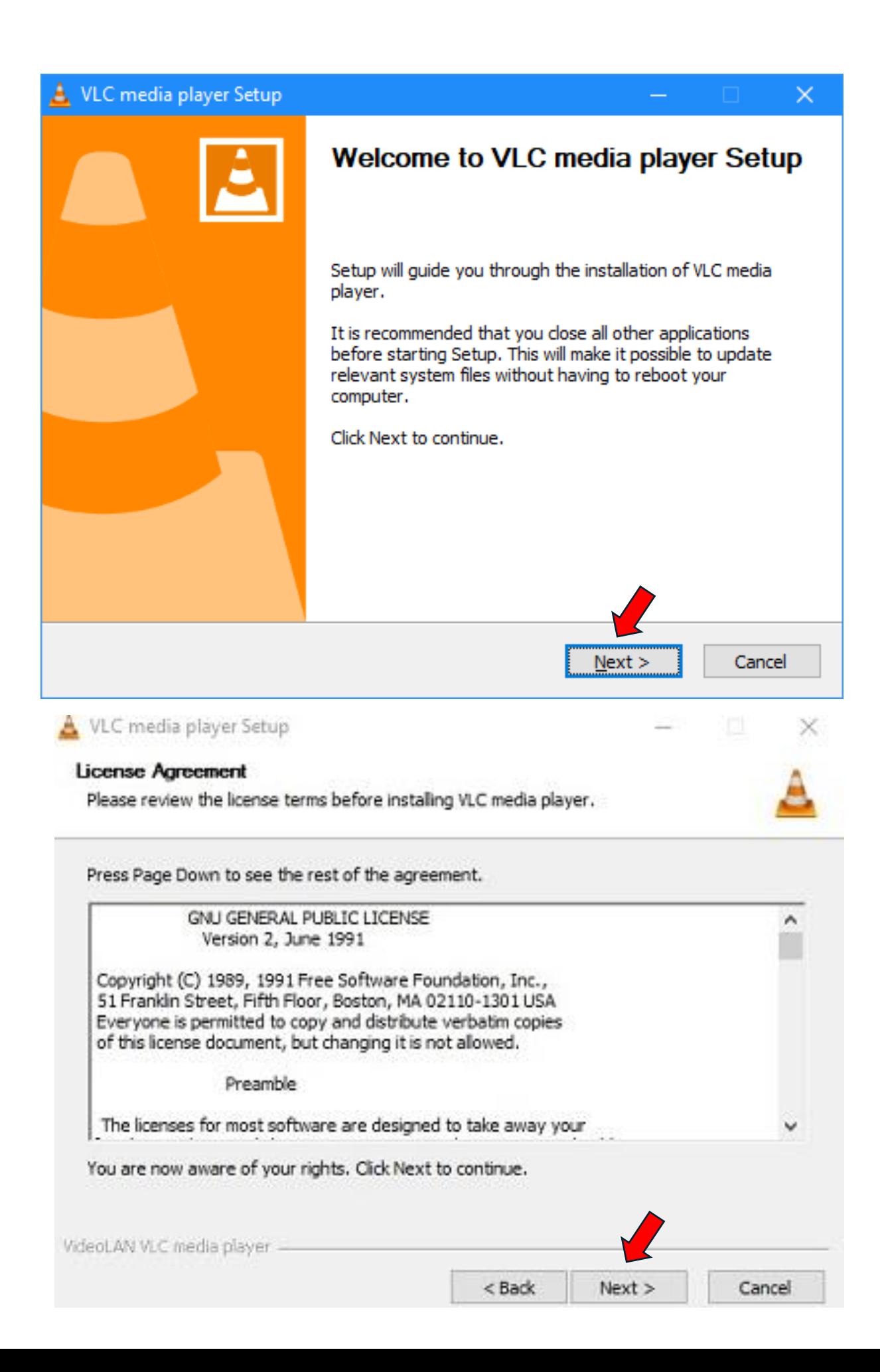

#### g. Kliek op die volgende blokkies en **YES** wanneer klaar

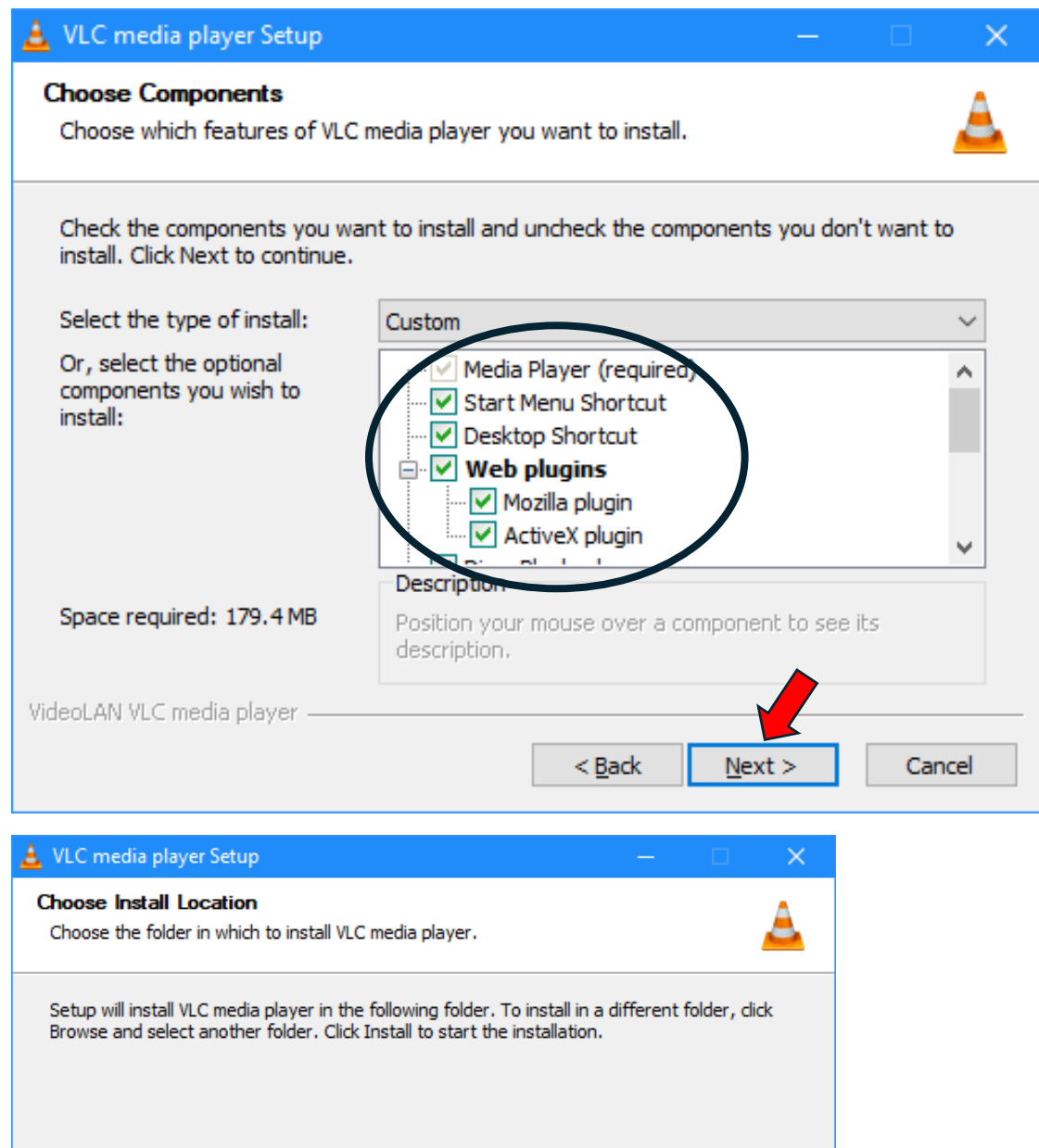

Destination Folder C:\Program Files\VideoLAN\VLC Browse... Space required: 179.4 MB Space available: 64.3 GB VideoLAN VLC media player - $< 8$ ack Install Cancel

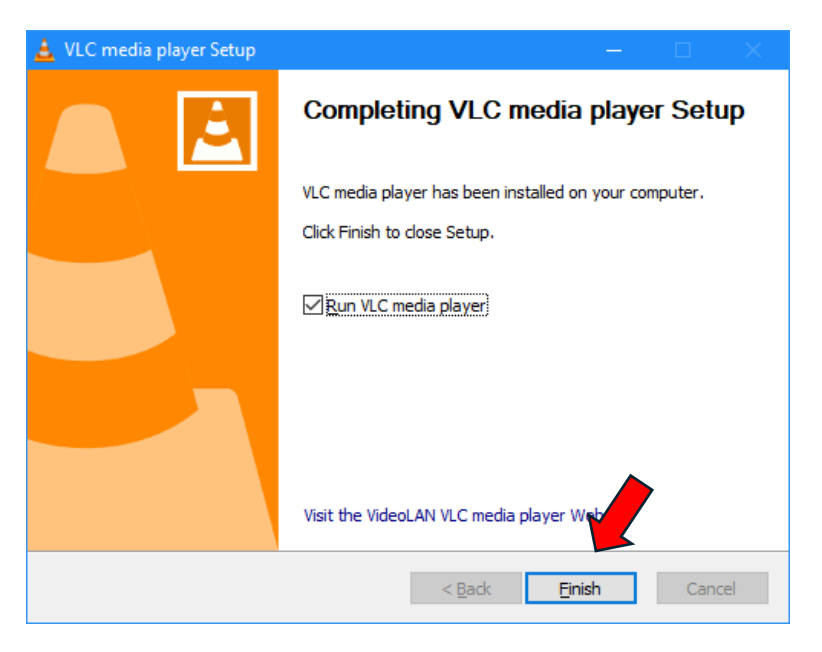

#### VLC MEDIA PLAYER IS NOU SUKSESVOL GEINSTALLEER

#### MAAK DIE PROGRAM OOP

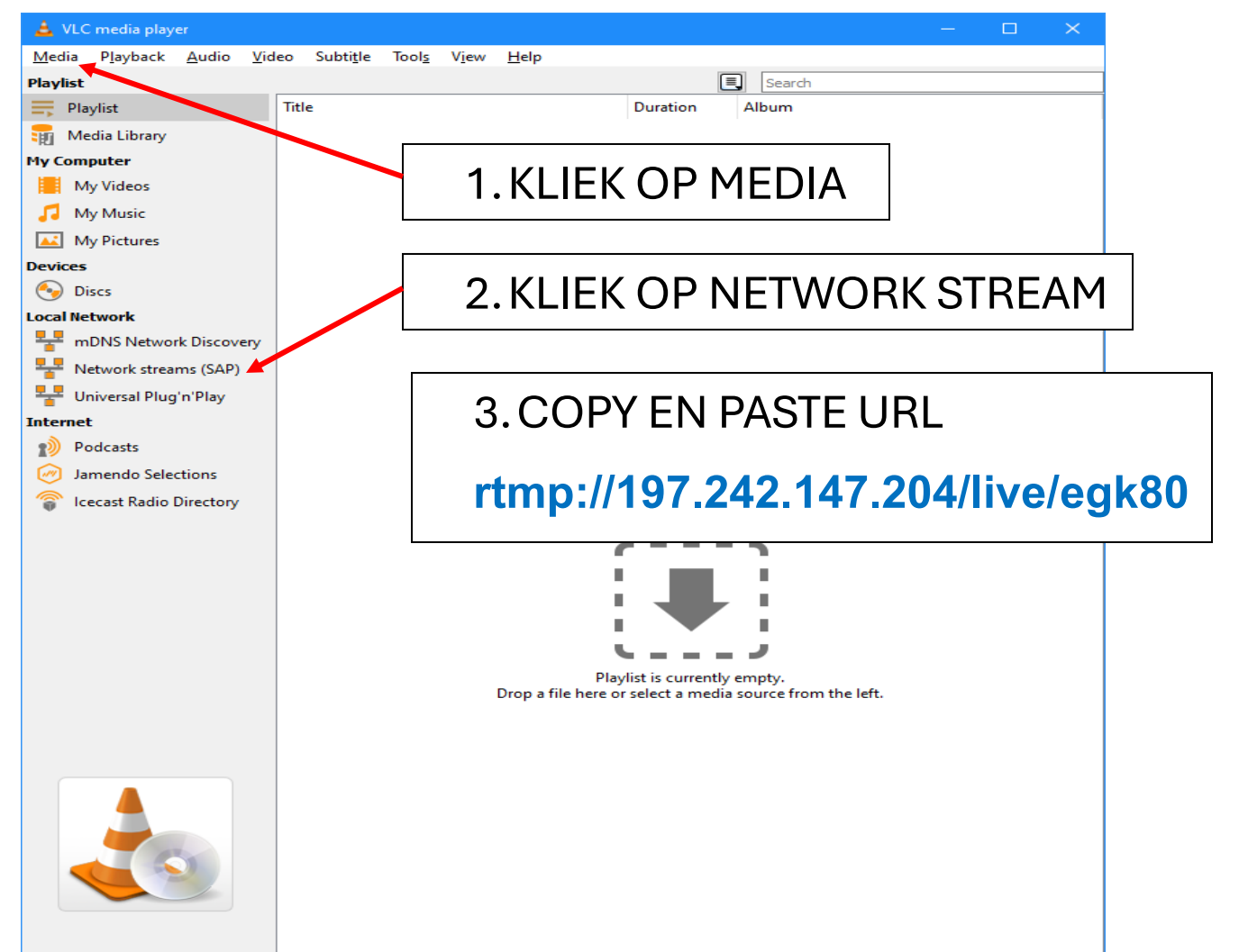

#### **NOU VIR 'N SELFOON**

Download VLC Mediaplayer app vanuit jou Appstore Kliek op OPEN Soek STREAMS Kliek op NEW STREAM Copy en Paste die URL in daardie spasie **rtmp://197.242.147.204/live/egk80**

#### **INDIEN DAAR ENIGE ONDUIDELIKHEID BESTAAN, KONTAK GERUS VIR DS LUDOLF VAN DER MERWE 079 866 2455**

**DAAR IS OP DIE OOMBLIK 'N TOETSBEELD WAT LOOP. SKAKEL DAAROP IN OM TE KYK OF JY REGKOM.**